### 6IPv EIGRP نيوكت لاثم ſ

# تايوتحملا

ةمدقملا <mark>ةيس|س|أللت تابلطت مل</mark> تابلطتملا ةمدختسملا تانوكملا ان يوك ةكبشلل يطيطختلا مسرلا تاني وك**ت**لا ةحص<sub>ي</sub>ل نم ق<u>قحتل</u>ا رماوألا راهظإ <u>اهحال ص|و ءاطخأل</u>ا فاشكت س| ةلص تاذ تامولعم

## ةمدقملا

ل (EIGRP (ةنسحملا ةيلخادلا ةباوبلا هيجوت لوكوتورب نيوكت ةيفيك دنتسملا اذه حضوي هجتم لوكوتورب وهو .Cisco ةطساوب هريوطت مت يذلا IGRP نم نسحم رادصإ وه EIGRP 6.IPv راسم رصقأ باسحل (DUAL) عزوملا ثيءدحتلI ةيمزراوخ ىلء دمتعي يذلI نسحملI تافاسملI لوكوتورب نم سداسلا رادصإلاب صاخلا EIGRP لوكوتورب لمعي .ةكبشلا لخاد ةهجو ىلإ ثيح EIGRP لوكوتوربل 4IPv لوكوتورب اهب لمعي يتلا ةقيرطلا سفنب (IP (تنرتنإلا .لصفنم لكشب اهترادإو تارادصإلا هذه نيوكت نكمي

# ةيساسألا تابلطتملا

### تابلطتملا

:ةيلاتلا عيضاوملاب ةفرعم كيدل نوكت نأب Cisco يصوت

- EIGRP لوكوتورب نم عبارلا رادصإلاب ةيساسأ ةفرعم ●
- 6IPv ةنونعب ةيساسأ ةفرعم ●

### دويقلا

:يهو ؛دويقلا ضعب ىلع 6IPv ل EIGRP نيوكت يوتحي

- .يمومع IPv6 ناونع مادختسإ نود ،IPv6 ل EIGRP مادختساب ةرشابم تاهجاولI نيوكت نكمي 6.IPv ل EIGRP يف ةكبش نايب دجوي ال
- .هليغشت لبق 6EIGRPv لوكوتورب ليثمل هجوملا فرعم نيوكت بجي ●
- عضو ي ف ميجوتلI ةيلمع نا نم دكات .ليغشتلI فاقيإ ةزيم ىلع IPv6 ل EIGRP يوتحي .لوكوتوربلا ليغشتل "فاقيإلا مدع"

### ةمدختسملا تانوكملا

ىلع Cisco 3700 Series ةلسلسلI هجوم ىلإ دنتسملI اذه يف ةدراولI تانيوكتلI دنتست جمانربلا Cisco IOS Software، رادصإلا 12.4) 15(T 13.

.ةصاخ ةيلمعم ةئيب يف ةدوجوملI ةزهجألI نم دنتسملI اذه يف ةدراولI تامولعملI ءاشنإ مت تَّناك اذإ ً.(يضارتڢا) حوسَمم نيوكتب دنتسملا اذه يف ةمدختسُملا ةزهجّألْا عيمج تأدب .رمأ يأل لمتحملا ريثأتلل كمهف نم دكأتف ،ةرشابم كتكبش

## نىوكتلl

نيوانع نييءت متي .IPv6 ناونع مادختساب (R2 و R1) نيهجوم نيوكت مت ،لاثملا اذه يف 6EIGRPv نيكمت متي 1.EIGRP يف نوكتل اهنيوكت متيو ،نيهجوملا الك يف عاجرتسالا .number-او والعام 1<mark>Pv6 eigrp as-number:</mark> رمأل الذه مادختساب ةهجاو ىوتسم ل

### ةكبشلل يطيطختلا مسرلا

:يلاتلا ةكبشلا دادعإ لاثملا اذه مدختسي

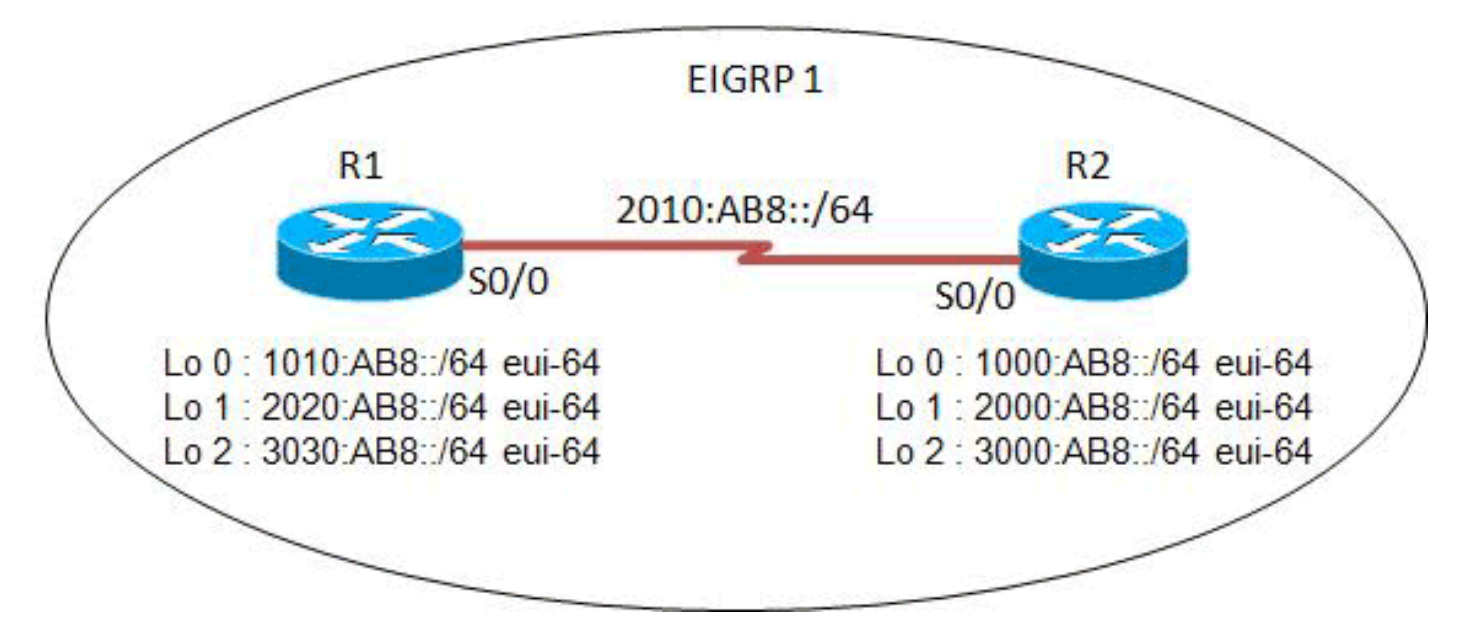

### تان**ىوكت**لا

:ةيلاتلا تانيوكتلا لاثملا اذه مدختسي

- 1R هجوملا نيوكت ●
- 2R هجوملا نيوكت ●

### 1R نيوكت

```
hostname R1
!
ipv6 unicast-routing
!
interface Loopback0
 no ip address
  ipv6 address 1010:AB8::/64 eui-64
  ipv6 enable
  ipv6 eigrp 1
!
interface Loopback1
```

```
 no ip address
  ipv6 address 2020:AB8::/64 eui-64
  ipv6 enable
  ipv6 eigrp 1
!
interface Loopback2
 no ip address
 ipv6 address 3030:AB8::/64 eui-64
 ipv6 enable
 ipv6 eigrp 1
!
interface Serial0/0
 no ip address
 ipv6 address FE80::1 link-local
 ipv6 address 2010:AB8::1/64
 ipv6 enable
 ipv6 eigrp 1
 clock rate 2000000
!
ipv6 router eigrp 1
 eigrp router-id 2.2.2.2
 no shutdown
!
end
```
#### 2R نيوكت

```
hostname R2
!
ipv6 unicast-routing
!
interface Loopback0
 no ip address
 ipv6 address 1000:AB8::/64 eui-64
 ipv6 enable
 ipv6 eigrp 1
!
interface Loopback1
 no ip address
 ipv6 address 2000:AB8::/64 eui-64
  ipv6 enable
 ipv6 eigrp 1
!
interface Loopback2
 no ip address
 ipv6 address 3000:AB8::/64 eui-64
 ipv6 enable
 ipv6 eigrp 1
!
interface Serial0/0
 no ip address
 ipv6 address FE80::2 link-local
 ipv6 address 2010:AB8::2/64
 ipv6 enable
  ipv6 eigrp 1
 clock rate 2000000
!
ipv6 router eigrp 1
 eigrp router-id 1.1.1.1
 no shutdown
!
end
```
## ةحصلا نم ققحتلا

.حيحص لكشب نيوكتلا لمع ديكأتل مسقلا اذه مدختسا

رماوأ <u>(طقف نيلجسمل| ءالمعلل) (Cisco نم رماوأل| رطس ةهجاو للحم) Cisco CLI Analyzer</u> معدي ليلحت ضرعل (Cisco نم رماوألI رطس ةهجاو للحم) Cisco CLI Analyzer مدختسI **.ةنيءم show** .show رمألا جَرخُم

### رماوألا راهظإ

.EIGRPv6 ةطساوب مەفاشتكا مت نيذلI ناريجلI <mark>show ipV6 eigrp neighbors</mark> رمألI ضرعي

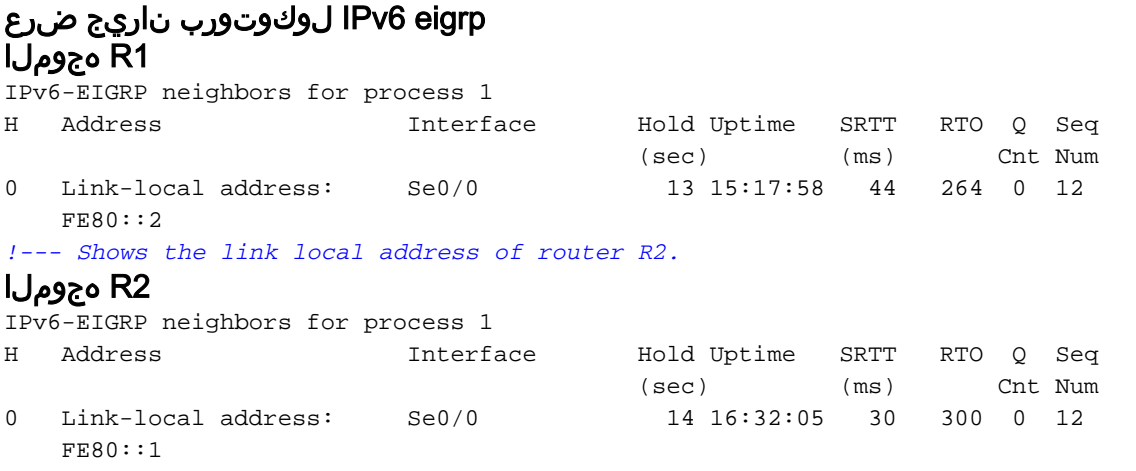

*!--- Shows the link local address of router R1.*

ب ةصاخلا تاراسملا نمضتي يذل IPv6 هيجوت لودج ىوتحم <u>show ipV6 route eigrp</u> رمألا ضرعي **FIGRP** 

#### show ipV6 route eigrp 1R هجوملا

```
R1#show ipv6 route eigrp
IPv6 Routing Table - 12 entries
Codes: C - Connected, L - Local, S - Static, R - RIP, B - BGP
        U - Per-user Static route, M - MIPv6
        I1 - ISIS L1, I2 - ISIS L2, IA - ISIS interarea, IS - ISIS summary
        O - OSPF intra, OI - OSPF inter, OE1 - OSPF ext 1, OE2 - OSPF ext 2
       ON1 - OSPF NSSA ext 1, ON2 - OSPF NSSA ext 2
        D - EIGRP, EX - EIGRP external
D 1000:AB8::/64 [90/2297856]
     via FE80::2, Serial0/0
D 2000:AB8::/64 [90/2297856]
     via FE80::2, Serial0/0
D 3000:AB8::/64 [90/2297856]
     via FE80::2, Serial0/0
!--- This command shows IPv6-specific EIGRP routes.
2R هجوملا
R2#show ipv6 route eigrp
```
IPv6 Routing Table - 12 entries

```
Codes: C - Connected, L - Local, S - Static, R - RIP, B - BGP
      U - Per-user Static route, M - MIPv6
       I1 - ISIS L1, I2 - ISIS L2, IA - ISIS interarea, IS - ISIS summary
       O - OSPF intra, OI - OSPF inter, OE1 - OSPF ext 1, OE2 - OSPF ext 2
       ON1 - OSPF NSSA ext 1, ON2 - OSPF NSSA ext 2
       D - EIGRP, EX - EIGRP external
   1010:AB8::/64 [90/2297856]
\mathcal{D}via FE80::1, Serial0/0
   2020:AB8::/64 [90/2297856]
\mathbb{D}via FE80::1, Serial0/0
  3030:AB8::/64 [90/2297856]
\mathbf Dvia FE80::1, Serial0/0
```
.EIGRP ل اهڼېوكټ مټ ېټلI ټاهجاولI لوح ټامولءملI <mark>show ipV6 eigrp interfaces</mark> دمأ ضرعۍ

#### show ipV6 eigrp interfaces R1 ەجوملI

R1#show ipv6 eigrp 1 interface

IPv6-EIGRP interfaces for process 1

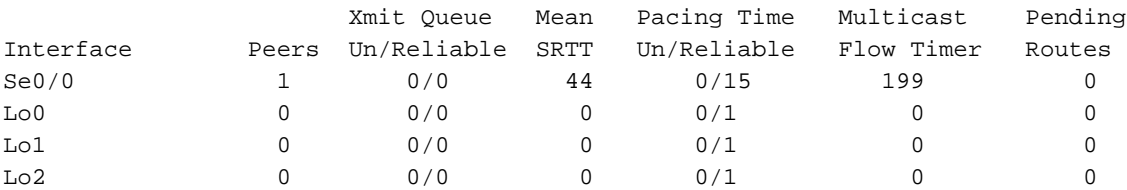

!--- This command determines which interface EIGRP is active.

#### R2 ەجوملI

#### R2#show ipv6 eigrp 1 interface

IPv6-EIGRP interfaces for process 1

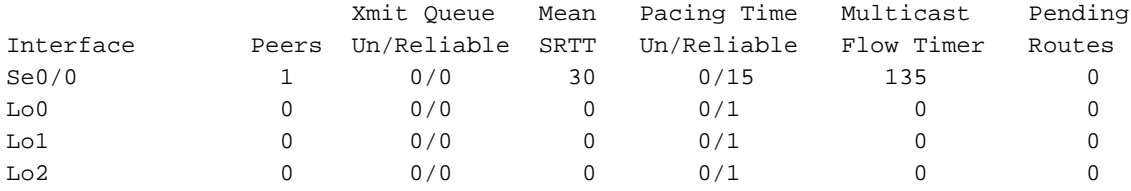

## اهحالصإو ءاطخألا فاشكتسا

.نىوكټلl اذەل اەحالصإو ءاطخألا فاشكټسال ةددحم تام<code>ول</code>عم أَيِلاح رف<code>وتت ال</code>

## ةلص تاذ تامولعم

- <u> EIGRP معد ةحفص</u> •
- <u>Cisco نء IOS IPv6 رماوأ عجزم •</u>
- <u> IPv6 ةينقت مءد</u> •
- <u>Cisco Systems تادنتسملاو ينقتلا مءدل!</u>

ةمجرتلا هذه لوح

ةي الآلال تاين تان تان تان ان الماساب دنت الأمانية عام الثانية التالية تم ملابات أولان أعيمته من معت $\cup$  معدد عامل من من ميدة تاريما $\cup$ والم ميدين في عيمرية أن على مي امك ققيقا الأفال المعان المعالم في الأقال في الأفاق التي توكير المالم الما Cisco يلخت .فرتحم مجرتم اهمدقي يتلا ةيفارتحالا ةمجرتلا عم لاحلا وه ىل| اًمئاد عوجرلاب يصوُتو تامجرتلl مذه ققد نع امتيلوئسم Systems ارامستناه انالانهاني إنهاني للسابلة طربة متوقيا.